### **Uploading Your First Module to CPAN**

brian d foy The Perl Review July 2014, Houston.pm

## Tonight's Goals

- Create a PAUSE account
- Create a basic module
- Set up a git repo
- Create a Github account
- Upload a module
- Send a pull request
- Merge a pull request

### PAUSE

- You upload through PAUSE http://pause.perl.org
- The Perl Authors Upload Server
- This is a stepping stone to CPAN

### **Indexing**

- PAUSE indexes and creates data files for the CPAN clients
- Only the latest distributions get into it
- People have permissions for namespaces

### **Get a PAUSE Account**

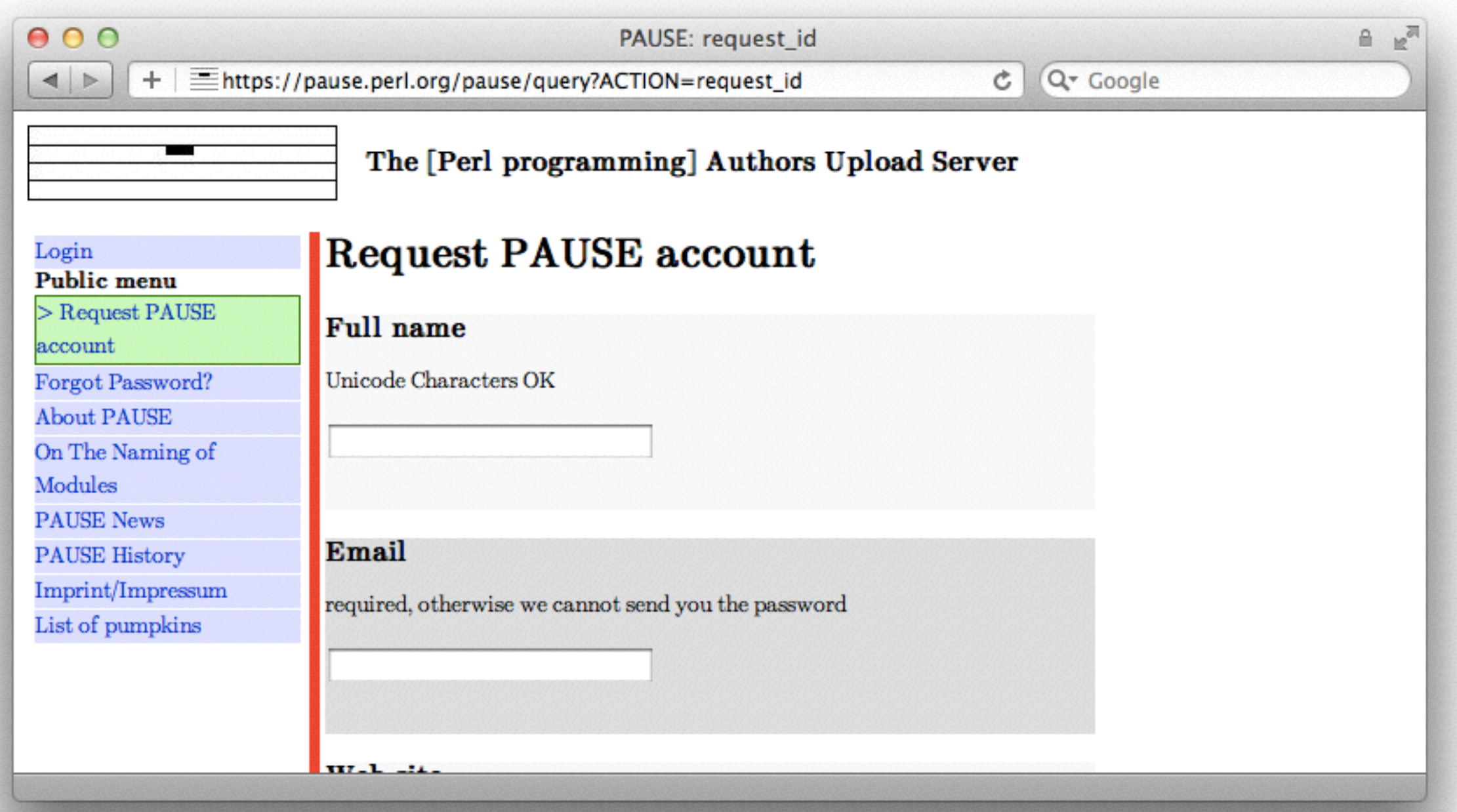

*[https://pause.perl.org/pause/query?ACTION=request\\_id](https://pause.perl.org/pause/query?ACTION=request_id)*

### **Choose a**

### **module name**

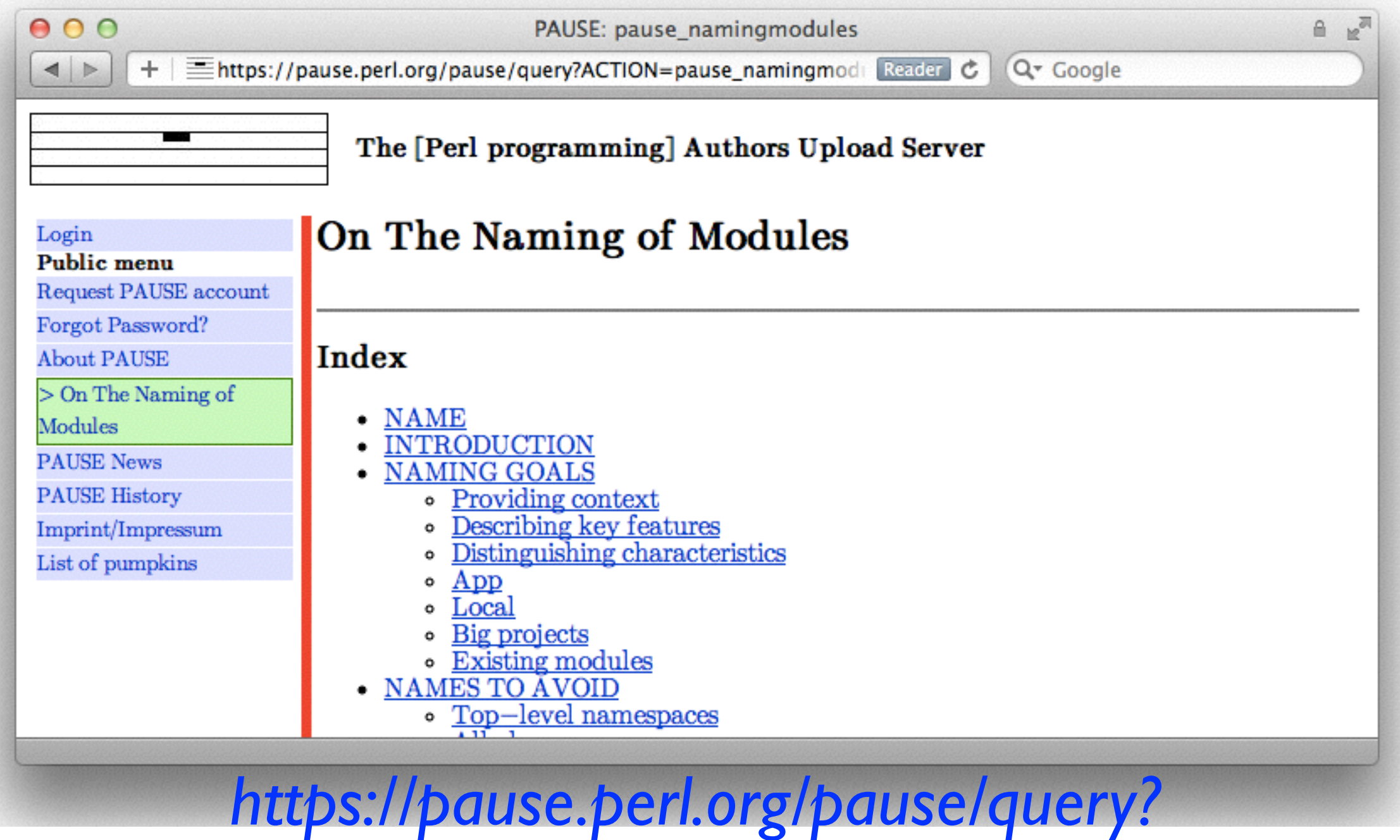

*ACTION=pause\_namingmodules*

#### Acme::MyFirstModule::PAUSEID

### **Permissions**

- You can upload a namespace someone else already uses
- But PAUSE will ignore it
- A good name goes a long way
- We have general advice on names *[https://pause.perl.org/pause/query?](https://pause.perl.org/pause/query?ACTION=pause_namingmodules) ACTION=pause\_namingmodules*

### **Create the distro**

- There are modules that can help you
	- Module::Starter
	- Distribution::Cooker
	- h2xs (comes with Perl)
	- many others

 $000$ 

roscoe\_brian[3009]\$ module-starter --module=Acme::MyFirstModule::BDFOY --author='brian foy' --email='bdfoy@cpan.org' Created Acme-MyFirstModule-BDFOY Created Acme-MyFirstModule-BDFOY/lib/Acme/MyFirstModule Created Acme-MyFirstModule-BDFOY/lib/Acme/MyFirstModule/BDFOY.pm Created Acme-MyFirstModule-BDFOY/t Created Acme-MyFirstModule-BDFOY/t/pod-coverage.t Created Acme-MyFirstModule-BDFOY/t/pod.t Created Acme-MyFirstModule-BDFOY/t/manifest.t Created Acme-MyFirstModule-BDFOY/t/boilerplate.t Created Acme-MyFirstModule-BDF0Y/t/00-load.t Created Acme-MyFirstModule-BDFOY/ignore.txt Created Acme-MyFirstModule-BDFOY/Build.PL Created Acme-MyFirstModule-BDFOY/Changes Created Acme-MyFirstModule-BDFOY/README Added to MANIFEST: Build.PL Added to MANIFEST: Changes Added to MANIFEST: ignore.txt Added to MANIFEST: lib/Acme/MyFirstModule/BDFOY.pm Added to MANIFEST: MANIFEST Added to MANIFEST: README Added to MANIFEST: t/00-load.t Added to MANIFEST: t/boilerplate.t Added to MANIFEST: t/manifest.t

### **25,000 Examples**

- Look at other distributions to get examples
- See how other people do it
- Ask them questions

### Github

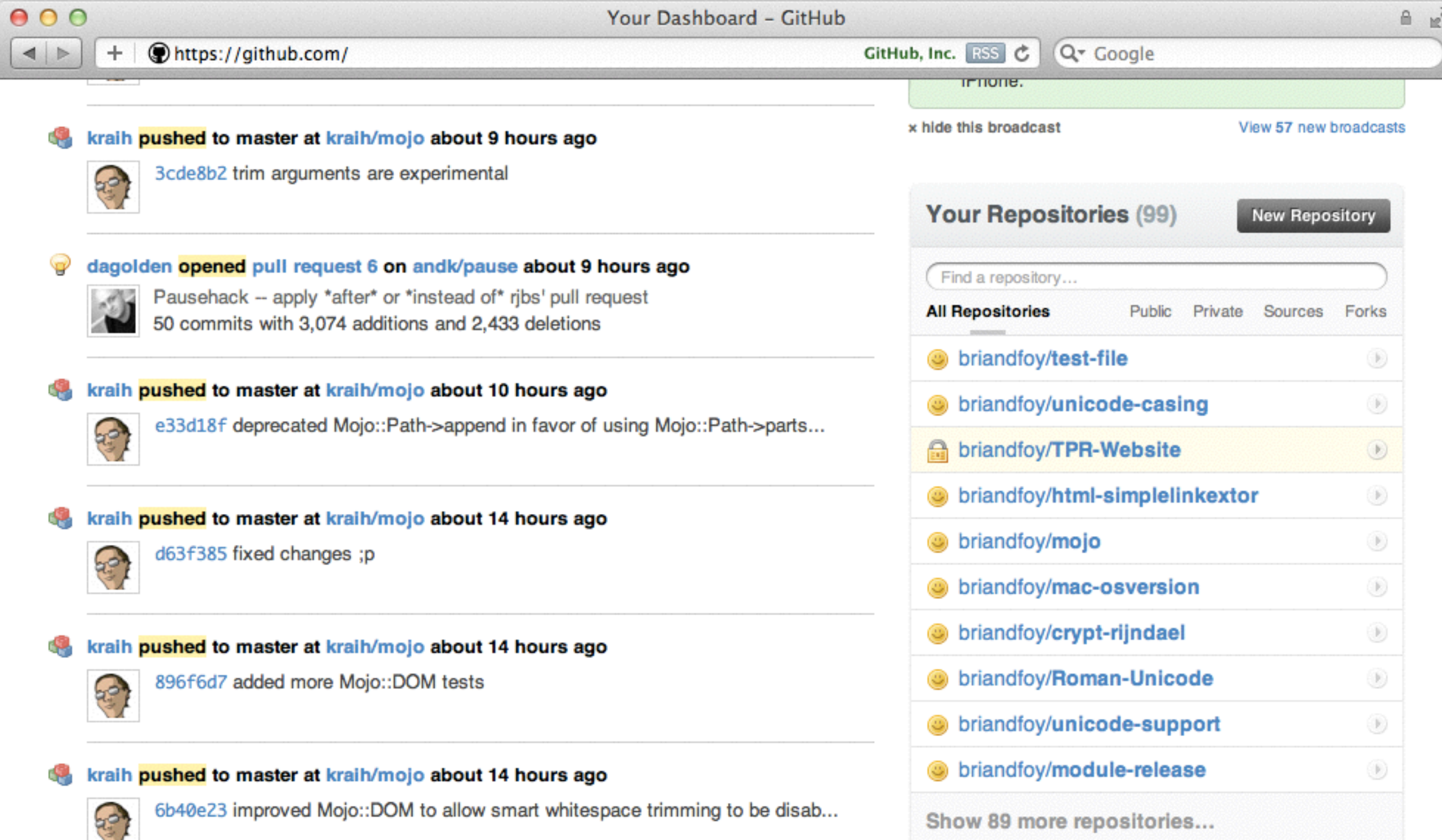

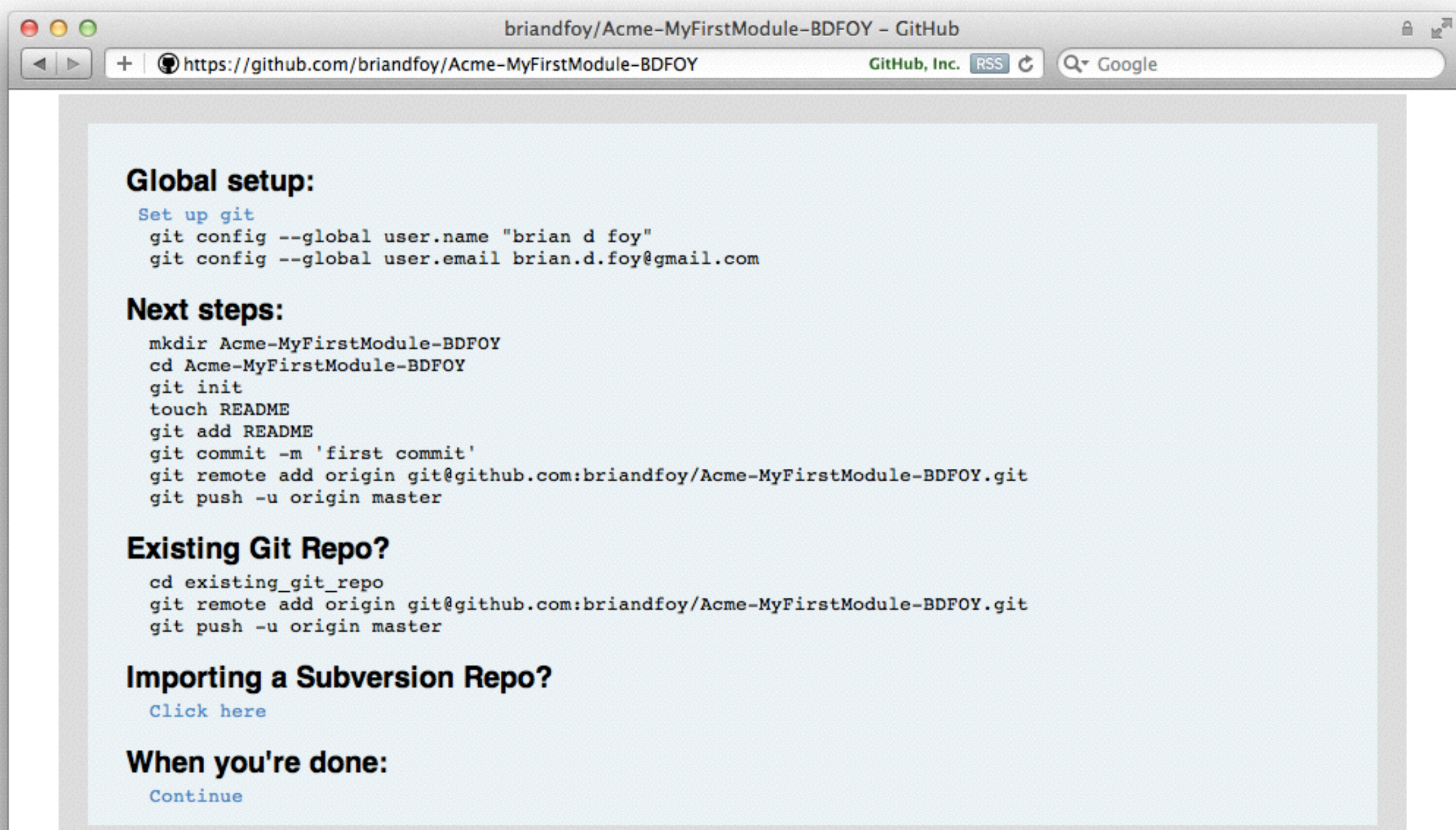

 $000$ roscoe.local:brian -  $\sim$ roscoe\_brian[3017]\$ pwd /Users/brian/Desktop/Acme-MyFirstModule-BDFOY roscoe\_brian[3018]\$ ls **MANIFEST Build.PL** ignore.txt t Changes lib **README** roscoe\_brian[3019]\$ git init Initialized empty Git repository in /Users/brian/Desktop/Acme-MyFirstModule-BDFOY/.git/ roscoe\_brian[3020]\$ git add. roscoe\_brian[3021]\$ git commit -a -m 'My first module, first commit' [master (root-commit) 830c785] My first module, first commit 11 files changed, 321 insertions(+), 0 deletions(-) create mode 100644 Build.PL create mode 100644 Changes create mode 100644 MANIFEST create mode 100644 README create mode 100644 ignore.txt create mode 100644 lib/Acme/MyFirstModule/BDFOY.pm create mode 100644 t/00-load.t create mode 100644 t/boilerplate.t create mode 100644 t/manifest.t create mode 100644 t/pod-coverage.t create mode 100644 t/pod.t roscoe\_brian[3022]\$

 $000$ 

roscoe\_brian[3023]\$ git remote add origin git@github.com:briandfoy/Acme-MyFirstModule-B FOY.git roscoe\_brian[3024]\$ git push origin master Counting objects: 17, done. Delta compression using up to 2 threads. Compressing objects: 100% (14/14), done. Writing objects: 100% (17/17), 4.52 KiB, done. Total 17 (delta 0), reused 0 (delta 0) To git@github.com:briandfoy/Acme-MyFirstModule-BDFOY.git [new branch] master -> master  $roscoe\_brian[3025]$ \$

```
000roscoe.local:brian - \simroscoe_brian[3031]$ perl Build.PL
Created MYMETA.yml and MYMETA.json
Creating new 'Build' script for 'Acme-MyFirstModule-BDFOY' version '0.01'
roscoe_brian[3032]$ Build test
t/00-load.t ....... 1/1 # Testing Acme::MyFirstModule::BDFOY 0.01, Perl 5.012002, /usr/
ocal/perls/perl-5.12.2/bin/perl
t/00-load.t ....... ok
t/boilerplate.t ... ok
t/manifest.t ...... skipped: Author tests not required for installation
t/pod-coverage.t .. ok
t/pod.t ........... ok
All tests successful.
Files=5, Tests=6, 0 wallclock secs (0.04 usr 0.02 sys + 0.20 cusr 0.05 csys = 0.3
CPU)
Result: PASS
roscoe_brian[3033]$ Build dist
Creating Makefile.PL
Module::Build was not found in configure_requires! Adding it now
automatically as: configure_requires \Rightarrow { 'Module::Build' \Rightarrow 0.38 }
Created META.yml and META.json
Creating Acme-MyFirstModule-BDFOY-0.01
Creating Acme-MyFirstModule-BDF0Y-0.01.tar.gz
roscoe_brian[3034]$
```
### **Upload**

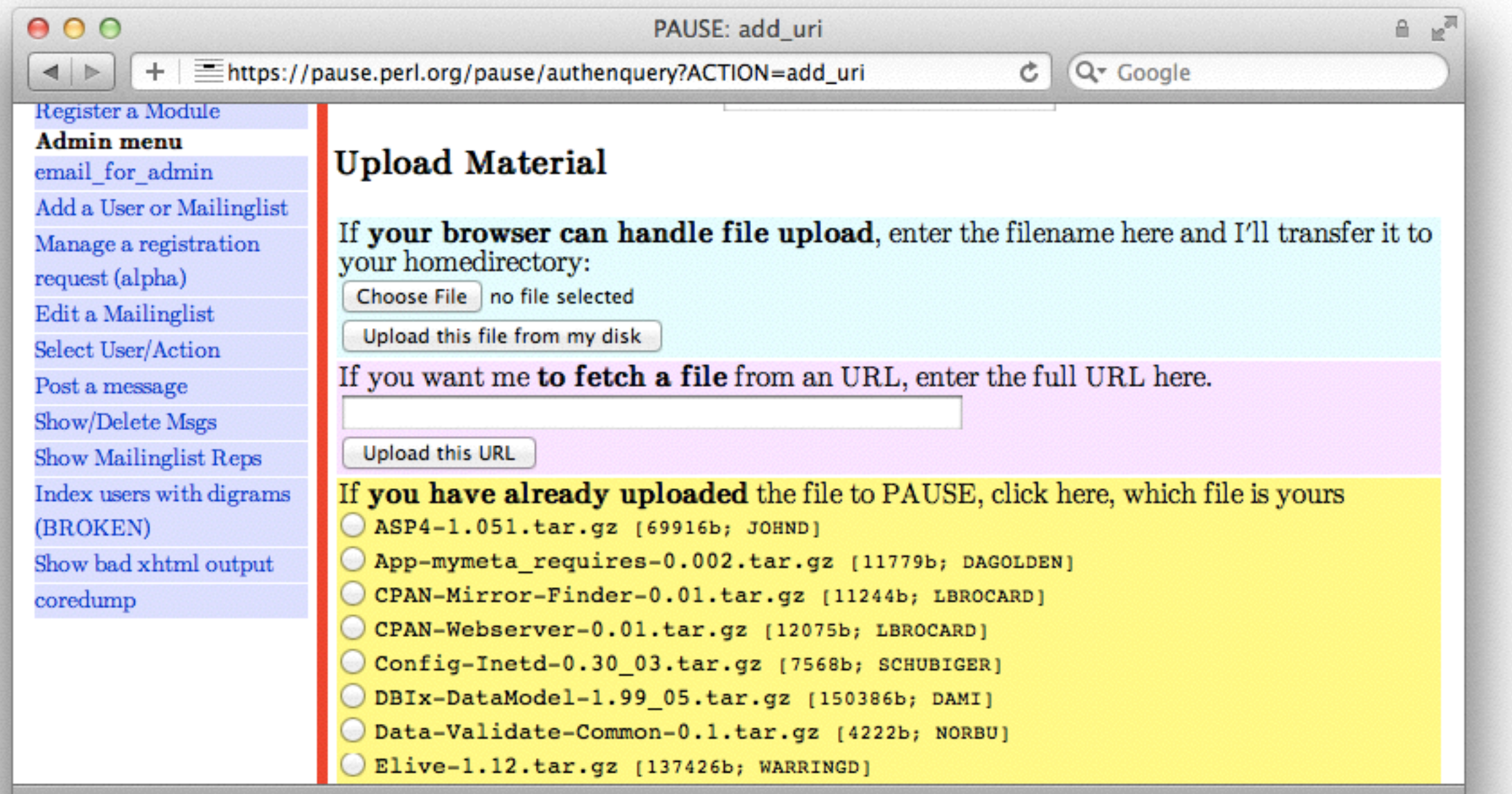

*[https://pause.perl.org/pause/authenquery?ACTION=add\\_uri](https://pause.perl.org/pause/authenquery?ACTION=add_uri)*

# **Upload early & often**

- You don't have to be perfect, or even good
- Other people can help as soon as possible
- CPAN Testers can send you feedback

#### **CPAN Search**

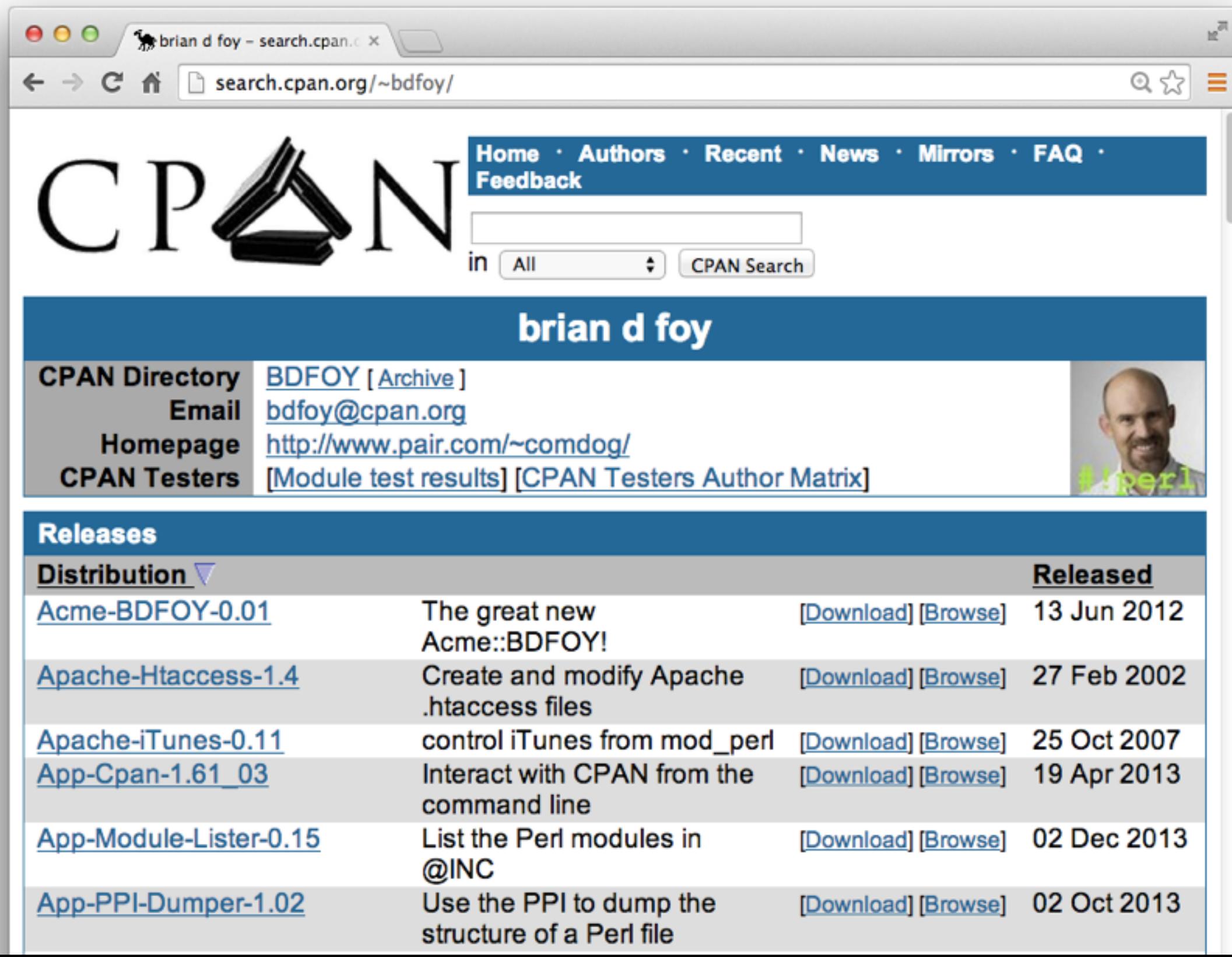

### MetaCPAN

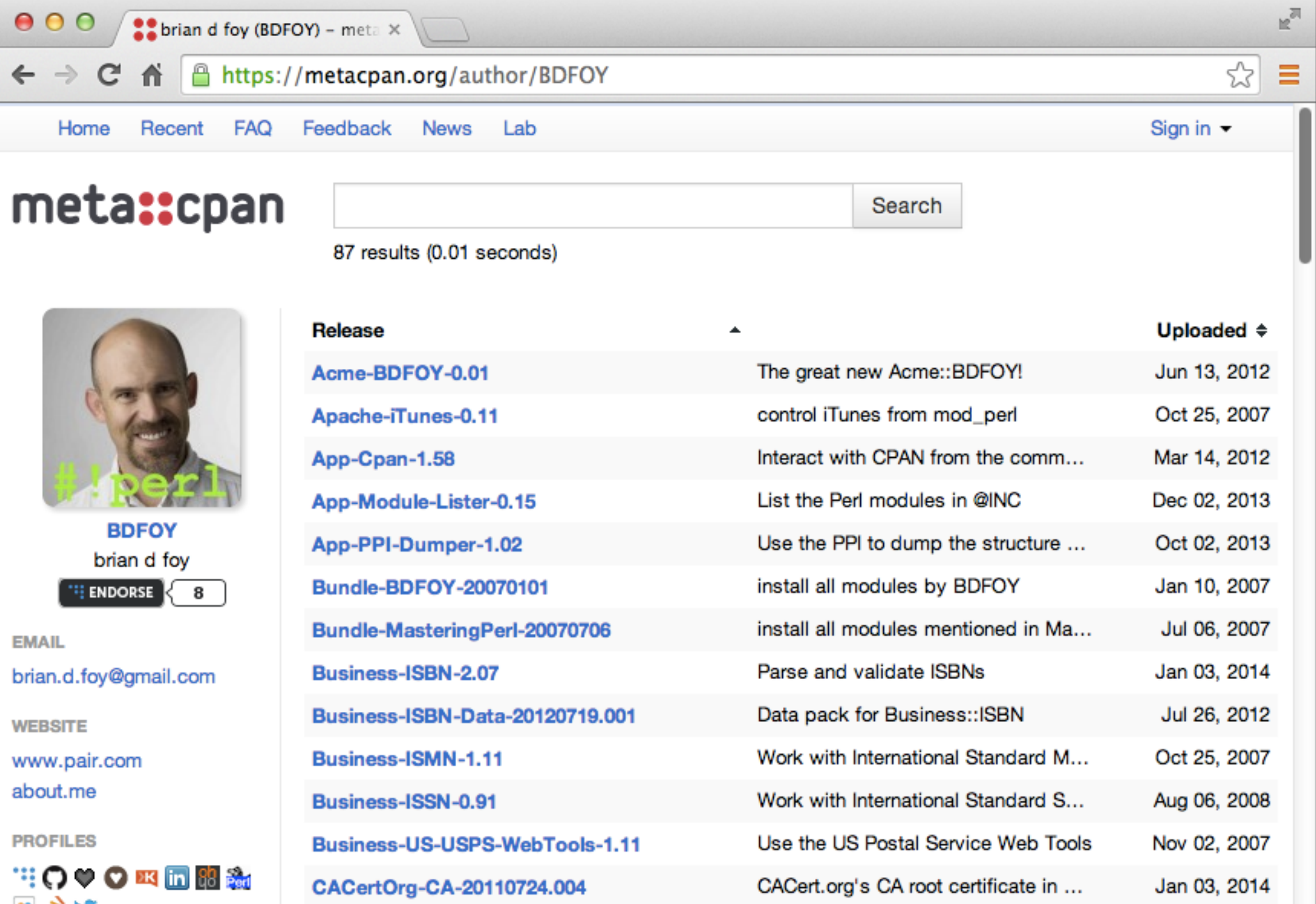

#### **Lots more**

- PAUSE lets you add co-maintainers
- You can take over existing modules
- You can help with other people's modules

# **Publicize your module**

- Don't be shy
- Write something on blogs.perl.org
- Tweet it, plus it, facebook it
- Give a lightning talk

# **Getting help**

- For help with PAUSE issues, write to *[modules@perl.org](mailto:modules@perl.org)*
- One of the PAUSE volunteer admins can help you
- For general module questions, you might try *[module-authors@perl.org](mailto:module-authors@perl.org)*
- For CPAN Search issues, try *[cpansearch@perl.org](mailto:cpansearch@perl.org)*